# **Úvod do HTML (HyperText Markup Language)**

- specifikace:
	- o [https://www.w3.org/TR/2011/WD-html5-20110405/.](https://www.w3.org/TR/2011/WD-html5-20110405/).. Specifikace HTML 5 (Společnost W3C)
	- o <http://www.w3.org/wiki/HTML/Specifications> ... Specifikace starších verzí HTML (Společnost W3C)
- učební texty (tutoriál HTML):
	- o <http://www.w3schools.com/html>

# **WWW (WorldWide Web)**

- součást internetu, pro někoho internet = web
- systém webových stránek (webová stránka = hypertextový/hypermediální dokument)
- co je **hypertext**?
	- o text, uzpůsobený k přeskakování z myšlenky na myšlenku (browse ... brouzdání)
	- o text, který obsahuje tzv. hyperlinky neboli (**hypertextové**) **odkazy** (zapsané ve formě URL)
- k čemu je to dobré?
	- o snadno mohu přeskakovat z jednoho dokumentu na jiný (fyzicky umístěný kdekoliv na světě)
- typicky jsou webové stránky (formát HTML, XHTML) uložené na nějakém webovém serveru:
	- o Apache http Server, MS IIS (Internet Information Services),…
- k jejich zobrazení slouží webový prohlížeč (Chrome, Firefox, Edge, Opera, ...)

#### **HTTP**

- běžný protokol pro přenos hypertextových dokumentů (dokumentů ve formátu HTML)
- umožňuje prohlížeči komunikaci s počítačem, na kterém je hledaná stránka
- pro zabezpečený přenos používá protokol HTTPS

# **Co to je HTML:**

- formát hypertextového dokumentu
- značkovací jazyk, který je určen pro tvorbu HTML dokumentů (webových stránek)

# **HTML dokument = webová stránka**

- dokument, který obsahuje hypertextové odkazy a pokročilejší formátování
- Koncovka .htm nebo .html (žádný rozdíl)
- Obsahuje prostý text a HTML tagy (značky)

# **Co HTML umí:**

- formátovat text, definovat pozadí dokumentu (pomocí stylů)
- vkládat do dokumentu (hypertextové) odkazy na další sekce dokumentu nebo na jiné dokumenty/soubory
- vkládat do dokumentu obrázky, tabulky
- vytvářet formuláře

# **Co HTML neumí:**

- HTML vytváří pouze statické dokumenty (dokumenty se statickým obsahem).
	- o Text nelze automaticky měnit
	- o Nelze vytvářet dynamicky se měnící nabídky, vysouvací menu apod.
	- o v HTML není možné vytvořit ověřování uživatele
- pro vytváření dynamických dokumentů je třeba sáhnout po pokročilejší webové technologii
	- o JavaScript
	- o PHP, Java, Skyla, Ruby on Rails, Python,...

# **Konsorcium W3C**

- vyvíjí standardy pro web (HTML, CSS,…)
- vytváří výukové a osvětové materiály

# *Historie a Verze HTML*

- Základní myšlenka již v roce 1945, pojem hypertext (1960, **Colm Nelson**, v 70. letech představil projekt Xanadu … fajn, ale neprosadil se), oživení myšlenky hypertextu až po roce 1987 (podpora Applu a Microsoftu)
- Vývoj v **CERNU** (průkopník Tim Berners-Lee)
	- o Vědci si chtěli usnadnit práci a získat po síti snadný přístup k dokumentům týkajících se výzkumu
	- počátky **HTML1.0 .**.. 1991, v roce 1992 web představen uživatelům Internetu => BOOM
		- o oproti dnešku omezené množství elementů (bez formátování apod.)
- verze **HTML 2.0** ….. 1994
	- o Jako první mělo formální specifikaci
	- o Od roku 1994 si HTML vzalo pod svá křídla konsorcium W3C
	- o Slepá odbočka (neujalo se): HTML 3.0 … 1995 …tabulky, obtékání textu, matematické elementy, aj.
- verze **HTML 3.2** (W3C Doporučení) ... 1996
	- o tabulky, obtékání textu, četná rozšíření pro *Netscape Navigator* (zřejmě první populární webový prohlížeč), později *Internet Explorer a další*
- verze **HTML 4.01** (W3C Doporučení) ... 1999
	- o kaskádové styly, vkládání obrázků, multimedií, skriptování na straně klienta, a další
- verze **HTML 5.0** (začalo se připravovat v roce 2007) … 2014
	- o přidání nových elementů, zjednodušení zápisu těch stávajících
	- o možnost přehrávat multimedia přímo ve webovém prohlížeči
	- o lepší kompatibilita s různými prohlížeči a zařízeními (např. mobilními)
	- o nativní podpora vektorové grafiky (nepotřebuji externí software jako Adobe Flash)
	- o verze 5.2 (2017)
	- **XHTML 1.0** ... 2002 (W3C Doporučení) ... musí být validní XML
		- o Vychází z HTML 4.01
		- o XHTML elementy musejí být správně zahnízděné a vždy uzavřené, musejí být napsány malými písmeny
		- o XHTML dokumenty musí mít kořenový element
		- o Atributy musí být v uvozovkách (ne v apostrofech)

# **Jak vytvořit HTML dokument?**

- a) **HTML editor** (WYSIWYG, např. Adobe Dreamweaver, Microsoft FrontPage,…)
	- o Pro "běžného uživatele"
	- o Není třeba znát jazyk HTML, pracujeme s nimi podobně jako třeba ve Wordu
- b) **libovolný textový editor**, který do textu nepřidává žádné další znaky (Notepad, PSPad, jEdit, EasyPad, Notepad++ apod.), popř. lze použít nějaké vývojové prostředí (MS Visual Studio, NetBeans, Eclipse)
	- o pro první pokusy s HTML stačí Notepad
	- o trochu lepší editory usnadňují psaní (automatické doplňování klíčových slov, barevné zvýraznění apod.)
		- pro profíky nebo pokud chceme vytvářet dynamické webové stránky a webové aplikace
- c) pokročilé nástroje pro tvorbu webu (**web builder**)
	- o pro tvorbu webových prezentací s hezkým designem, pro běžné uživatele
	- o WIX, Webnode,…
- d) Tvorba skriptů a webových aplikací v nějakém programovacím jazyce
- e) Nástroje přímo součástí prohlížečů (k debuggování)

# **Jak ,,spustit'' HTML document?**

- statický dokument stačí mít na disku a zobrazit webovým prohlížečem
- dynamický dokument: potřebuji webový server
	- o Apache http Server, MS IIS (Internet Information Services)

# **Zobrazení dokumentu HTML**

- webový prohlížeč (browser) (Edge, Internet Explorer, Firefox, Opera, Chrome) čte HTML dokumenty a zobrazuje je jako webové stránky
- zobrazení kódu stránky: u hlavních prohlížečů podobně:
	- o *Firefox a Google Chrome*
- **Ctrl U,** alternativně**:** pravým tlačítkem, vybrat v nabídce **View Page source**
- **F12,** popř. **Alt, Tools …** dostanu se k vývojovým nástrojům a debuggování stránky
- o **Opera …. Ctrl U** nebo pravým …
- o *Edge*
	- **Ctrl U nebo F12, vybrat tab Elements (Elementy)**
	- alternativně**:** pravým tlačítkem, vybrat v nabídce **View source**
- Webové prohlížeče dnes obvykle obsahují "development tools"
	- o Přímo zde webové stránky nevytváříme
	- o Slouží k debuggování a testování především uživatelského rozhraní webové stránky nebo webové aplikace

# **Možnost webové prezentace na serveru FJFI**

- Publikovaná na <http://people.fjfi.cvut.cz/username>
- Návody na <http://it.fjfi.cvut.cz/storage.html>
- Ve výchozím stavu obsahuje dokument default.html se základními údaji
	- o ruční mapování (návod je na webu)
	- o podporované protokoly: http, https
	- o podporované skripty: asp, php
	- o výchozí dokumenty: index.html, index.php, index.asp, default.html
- Přesměrování ... na stránkách [https://nms.fjfi.cvut.cz](https://nms.fjfi.cvut.cz/user/)

# **Příklad 1 : naše první webová stránka … ukázka: e\_1.html**

- vytvoříme si náš první HTML dokument
- otevřete nějaký jednoduchý textový editor, např. Notepad (nebo MS VS, Notepad++) (NE MS Word apod.!)
- vytvořte v něm nový dokument s názvem **první.html**
- do dokumentu vložte následující text:

<!DOCTYPE html> <html> <head> <title>Moje webová stránka</title> </head> <body> Můj text na webové stránce. </body> </html>

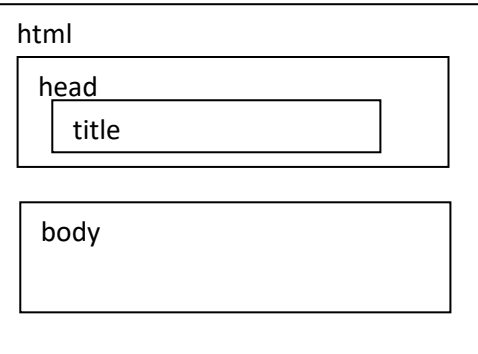

- je zde text a značky (tagy)
- dokument HTML má stromovou strukturu (hierarchii):
	- o text mezi <html> a </html> ... webová stránka (celý dokument)
		- o text mezi <head> a </head> … hlavička
		- o text mezi <title> a </title> ... název stránky (zobrazuje se v záhlaví prohlížeče)
		- o text mezi <br/>body> a </body> ... tělo, (viditelný) obsah webové stránky
- Logické členění dokumentu:
	- o Kořenový element **html**
	- o **Hlavička** … obsahuje metadata (název dokumentu, kódování, definice stylů apod.) o Obsah hlavičky se na stránce nezobrazuje
	- o **Tělo**
		- o (viditelný) obsah webové stránky
- vytvořený dokument otevřete a zobrazte pomocí libovolného webového prohlížeče (Opera, Firefox, Edge,…)
- že jste dokument napsali správně, ověřte pomocí **validátoru HTML** ..[. http://validator.w3.org/](http://validator.w3.org/)
- tělo dokumentu můžeme dále členit na nadpisy a odstavce:
	- o rozšiřte dokument **první.html** následovně:

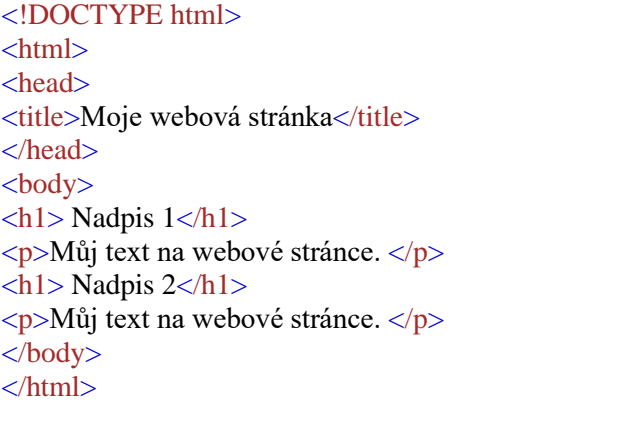

- o text mezi <h1> a </h1> ... text zobrazen jako nadpis
- o text mezi <p> a </p> ... text zobrazen jako odstavec

#### **Hlavní součásti jazyka HTML:**

#### • **HTML tagy (značky)**

- klíčová slova uzavřena do špičatých (úhlových) závorek ... např. <html>
- o obvykle po dvojicích (párové)... otevírací (počáteční) <b> a ukončovací značka </b>, mezi značkami může být uzavřen text
- o nezobrazují se přímo, slouží k interpretaci textu na stránce
- o CASE insensitive (nezáleží na velikosti písmenek, W3C doporučuje malá písmenka)

#### • **HTML elementy**

- o text mezi počáteční a ukončovací značkou včetně ... <title>Moje webová stránka</title>
- o elementy mohou být vnořené ... pozor na dodržení stromové struktury!
	- správně:
		- <head><title>Moje webová stránka</title></head>
		- špatně:
			- <head><title>Moje webová stránka</head></title>
- o Poznámky:
	- Někdy se text zobrazí správně, i když zapomeneme ukončovací značku .... Nespoléhejte na to!
	- Mohu mít prázdné elementy, např. <br/> <br/>br/>(dříve <br/>knd>)

#### • **HTML atributy**

- o elementy mohou mít atributy ... v počáteční značce
- o doplňující informace o vlastnostech elementu
- o tvar ... název="hodnota"
	- $\langle a \cdot \rangle$  <a href="https://www.w3schools.com">This is a link $\langle a \rangle$
- o obvykle uvozovky (tj. dvojité), apostrofy jsou také dovoleny
- o názvy atributů ... case insensitive (doporučena malá písmena, u XHTML jsou povinná malá písmena)
- seznamy HTML značek a atributů: **viz též: e\_1\_delsi.html … stránku si zobrazte v prohlížeči**
	- o <http://www.w3schools.com/tags/default.asp> ... seznam html značek
	- o [https://www.w3schools.com/tags/ref\\_attributes.asp](https://www.w3schools.com/tags/ref_attributes.asp) ... seznam html atributů
	- o [http://www.w3schools.com/tags/ref\\_standardattributes.asp](http://www.w3schools.com/tags/ref_standardattributes.asp) ... seznam atributů, které může mít každý element

# **Formát XML Ukázka: priklad.xml**

- Formát HTML vychází z formátu XML
- Co je XML:
	- o Formát, který slouží k uchování nebo přenosu dat (X HTML slouží k zobrazení textu)
	- o V XML nejsou předdefinované elementy a atributy, záleží zcela na nás (X V HTML jsou elementy a atributy předem dané normou HTML)

# **Kostra HTML dokumentu (stromová struktura)**

- **e\_1\_kostra.html, e\_1\_kostra.xhtml, e\_1\_rozsireny.html,**
- V souboru **e\_1\_kostra.html** je minimální kostra správně vytvořeného HTML dokumentu. Neměla by chybět deklarace jazyka (zde čeština) a použitá znaková sada (jinak se stránka nemusí správně zobrazovat!!).
- Na začátku: deklarace typu dokumentu odkazuje na DTD (document type definition)
- <!DOCTYPE html> … pro HTML5
	- o není to HTML tag, ale instrukce pro prohlížeč, jak má stránku interpretovat, jakými pravidly se stránka řídí
	- <!DOCTYPE HTML PUBLIC "-//W3C//DTD HTML 4.01 Transitional//EN" "http://www.w3.org/TR/html4/loose.dtd">
		- o verze HTML ... v příkladu **4.01**, má varianty:
			- o **Strict** (nepovoluje zastaralé elementy), **Transitional** (povoluje zastaralé elementy), **Frameset** (povoluje rámce)
				- **e\_1\_kostra\_html4.html**
		- o XHTML … dříve ještě složitější deklarace
- o více informací: **e\_1\_doctype.html … stránku si zobrazte v prohlížeči**
- kořenový element **html**
	- <html lang="cs" dir="ltr" xmlns="http://www.w3.org/1999/xhtml">
	- o atributy:
		- lang ... jazyk (cs ... čeština)
		- dir ... zarovnání písma (ltr ... z leva do prava),
	- o **xmlns** … zda chci, aby se dokument řídil normou xhtml (více o XHTML v následujícím odstavci)
	- o Pozn.: atributy **lang** a **dir** (ltr-rtl-auto) mohu v HTML5 přiřadit každému elementu zvlášť (třeba odstavci)
- hlavička
	- o Obsah hlavičky se na stránce nezobrazuje
	- o Obsahuje metadata:
		- název dokumentu, kódování, klíčová slova, skripty (definice jednotlivých funkcí používaných ve skriptech), definice kaskádových stylů, aj.
	- o element <title> ... **povinný element**, název stránky (obvykle je zobrazen jako titulek okna prohlížeče, popř. ve výsledcích vyhledávání browserem)
	- o element <meta>… metainformace o dokumentu:
		- použitá znaková sada <meta charset="UTF-8"> alt. <meta charset="windows-1250">
		- **•** popis webové stránky <meta name="description" content="Free Web tutorials">
		- klíčová slova pro vyhledávače <meta name="keywords" content="HTML, CSS, XML, JavaScript">
		- autor <meta name="author" content="Jan Novák">
		- aj. (meta je příklad elementu, který nemá extra ukončovací značku)
	- o další elementy: (více si o nich řekneme později)
		- <base> … defaultní adresa pro odkazy na stránce
		- <script> … skript na straně klienta
		- <style> ... styly
		- <link> … např. odkaz na stylesheet
- tělo
- V HTML5 mohu **vynechat** značky <html>, <br/>  $\sigma$  <head>, ale nedoporučuje se to!

# **Formát XHTML**

# o **e\_1\_kostra.xhtml**

- větev HTML, vznikla po HTML 4.01, jde trochu jiným směrem než čisté HTML 5, ale dají se používat zároveň
	- o pokud vytváříme dokument v XHTML, můžeme mu dát koncovku .xhtml
- v čem se liší:
	- o je striktnější (povoluje toho méně)
		- Všechny atributy musí mít hodnoty v uvozovkách
		- HTML dokument musí být validní XML, musí mít stromovou strukturu, striktní zákaz křížení tagů
		- Tagy a atributy musí být malými písmeny
		- Nepárové tagy končí lomítkem
		- Párové tagy jsou párové povinně
		- Všechny atributy musejí mít hodnotu
		- Dokument má mít XML prolog.
		- Dokument požaduje správný doctype.
- Pro používat XHTML současně s HTML 5?
	- o HTML formát je poměrně benevolentní, co se týká chyb v zápisu značek a atributů, prohlížeče obvykle dokument zobrazí "tak nějak správně", i když nějaké značky chybí apod., ale je tu riziko, že ne:
		- V různých prohlížečích pak text může vypadat jinak, někde bude rozsypaný
	- o Pokud vynutíme normu XHTML, lépe zkontrolujeme sami sebe, že jsme HTML dokument napsali správně a je větší šance, že se v různých prohlížečích bude zobrazovat stejně a správně
	- o Kostra dokumentu v XHTML: **e\_1\_kostra.xhtml**

o Navíc je zde atribut xmlns elementu html: <html lang="cs" dir="ltr" xmlns="http://www.w3.org/1999/xhtml">

# **Základní členění HTML dokumentu**

# **Odstavce** *Ukázka: e\_2\_cleneni.html*

- <p>text odstavce </p>
	- Jak obvykle prohlížeč odstavec interpretuje?
		- o převede konce řádků, tabelátory a bílé znaky obecně na mezery
		- o nahradí několik mezer za sebou jedinou mezerou
		- o automaticky zalomí text, aby se vešel do okna
		- o přidá prázdnou řádku před a za odstavec
			- $\Rightarrow$  mezery a entery navíc nás netrápí
				- $\Rightarrow$  dokument se dobře zobrazí v různě velkých oknech
				- $\Rightarrow$  jak se stránka zobrazí záleží na prohlížeči
			- $\Rightarrow$  prohlížeč ignoruje zarovnání (příklad s básničkou)
- Hustá forma zápisu (bez ukončovací značky  $\langle p \rangle$ )
	- o u většiny prohlížečů funguje, ale není radno na to spoléhat
- Nový řádek v rámci odstavce: <br > > v HTML4 <br /> </br />
- o <br> je prázdný element, u XHTML není korektní (nejde!)
	- Předformátovaný text <pre> </pre>
		- o Zobrazí se s mezerami a odřádkováním přesně jak jsme je napsali, použije se font s pevnou šířkou písmen (typicky Courier)
		- o Např. pro zobrazení zdrojového kódu
- <p> může mít globální atributy **lang**, **dir** (specifikace jazyka) aj.

# **Nadpisy** *Ukázka: e\_2\_cleneni.html*

- několik úrovní <h1> ,...,<h6>
- Jak je obvykle prohlížeč interpretuje? ... přidá automaticky mezery před a za
- roboti nadpisy indexují ... pro vyhledávání
- pravidla
	- o nadpisy by měly navazovat, tj. začínat od <h1>, pokračovat <h2>
	- o nepoužívejte nadpisy pro zvětšení, či ztučnění písma!
	- o h5 a h6, mají menší písmo než běžný text

# **Komentáře v HTML**

#### <!—This is a comment-->

# **Tématické oddělení různých částí stránky**

<hr> ... ve starších verzích HTML vodorovná čára, obvykle i v HTML5, ale pozor!

# **Formátování textu**

- Ukážeme si příště

# **Obecné pokyny k ukázkám**

- Ukázky si otevřete v textovém editoru pro editaci .txt (př. NotePad, NotePad++, ne Word!!)
- Zároveň si dokumenty otevřete i ve webovém prohlížeči
- Dokumenty můžete změnit, ve webovém prohlížeči pak stiskněte tlačítko reload, aby se stránka načetla znova

# **Samostudium**

HTML tutoriál na webu <https://www.w3schools.com/default.asp>

# **Příklady k vypracování za body**

- Od příštího cvičení